## Notes on Panel Competition (Triptych)

This competition was set up by Lois Hughes to provide an outlet for those who want to produce a truly creative image.

Although both the print (up to 3 images) and projected comp (3 images), they are very different in their presentation.

I think everyone understands the print side, being basically 3 separate mounted prints.

However, the projected side will allow for a far more creative element within the club to shine. I of course realise this will exclude many members who are unable to produce this sort of image, but I feel we need to encourage and acknowledge this side of 'Photo Imagery'.

I have looked on the web to find some examples of what the judge will be looking for, as you can see the images don't have to be the same size or 'in a row' and the background/frame can also enhance the final image.

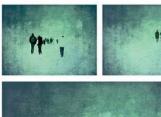

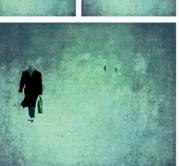

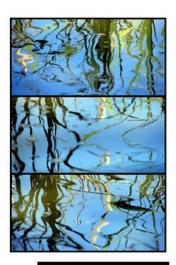

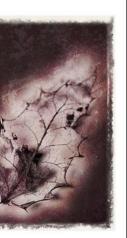

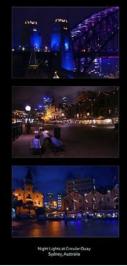

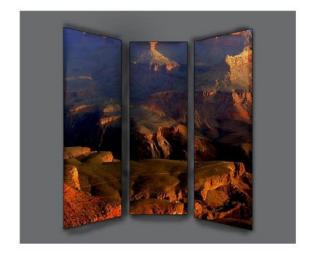

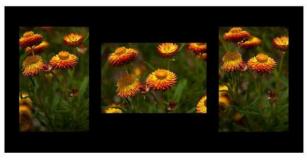

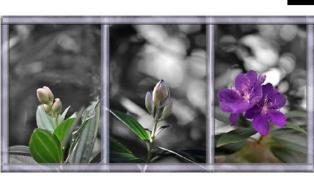

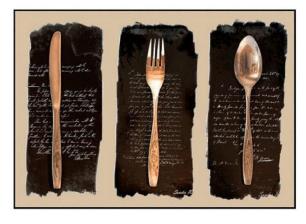

Any questions: leighccwebmaster@yahoo.co.uk

# PANEL COMPETITION (TRIPTYCH)

The competition will consist of 2 sections:

- 1) Prints.....panel of 3 ....... one or two Panel entries per member.
- 2) DPI montage of 3 images (Triptych).....one or two entries per member.

# OVERVIEW: for BOTH print and DPI:

- > Members can enter either or both sections.
- > The same image/s cannot be entered into both sections.
- > Entries must <u>not</u> have been previously submitted in any other Leigh CC competitions.
- First, second and third places will be awarded to: A) Print section B) DPI section.
- > The 'Jodi Hughes Award' will be presented to the winners of each section, to be held for one year.
- > 2nd & 3rd place will be awarded and receive a certificate.

| Print Entry                                                                                                    | DPI Entry                                     |
|----------------------------------------------------------------------------------------------------|-----------------------------------------------|
| > Entry is restricted to one or up to two sets per member.                                                                                                    | > Entry is restricted to one or up to two     |
| > Panels may be mono, colour or mixed.                                                                                                    | digital files per member.                     |
| > Entries will be judged on their merits as a complete, unified panel.                                                                                                    | > 3 images displayed within one 'frame'.      |
| > All Prints must be mounted on stiff card with a maximum size 50cm x40cm. The                                                                                                    | Panel may be mono, colour or mixed.           |
| minimum image size acceptable is $300$ sq cm (for example $20$ cm $	imes 15$ cm).                                                                                                    | > Entries will be judged on their merits as a |
| > Each set of prints should have clearly shown on the back, top left, the following:                                                                                                    | complete unified image.                       |
| <ul> <li>The title of panel and layout grid (see over).</li> </ul>                                                                                                    | Images to be submitted via the website        |
| o Print number ie 1, 2 & 3.                                                                                                    | from 17 days before the competition until     |
| o The authors name.                                                                                                    | the Sunday evening before the                 |
| > Neither the author's name nor panel title must be shown on the front of any of the prints or mounts.                                                                                                    | competition.                                  |
| > Prints must be brought along on the night for assessment and be presented to the competition secretary by 7:45pm at the latest. Exceptions to the above can only be made at the Competition Secretary's discretion. |                                               |

#### PRINT SELECTION HELP

- For the print section there will be labels supplied to stick on the back, top left of Print 1.
- The prints can be displayed in any format in the grid, for example:

| Title: |   |   |
|--------|---|---|
|        |   |   |
| 1      | 2 | 3 |
|        |   |   |

| Title: |   |  |  |
|--------|---|--|--|
|        | 1 |  |  |
|        | 2 |  |  |
|        | 3 |  |  |

..... or any other way you wish!

(Don't forget to put your name on Print 1).

### DPI SELECTION HELP

There are several videos and help pages on the internet on how to create Triptych images; here are a few:

Step by step

http://www.fablephotos.co.uk/wordpress/index.php/triptychimagery/

Video:

http://tv.adobe.com/watch/the-complete-picture-with-julieanne-kost/creating-a-triptych/

Lightroom:

http://www.digital-photography-school.com/creating-a-triptych-in-lightroom

Some examples:

http://www.redbubble.com/explore/triptych+digital

If you struggle with layers, but still want enter a DPI, you could use PowerPoint or Publisher 2010. Change the page size to Width = 37.04 cm, Height = 27.78 cm, (the "default" size is wrong) insert your images, colour the background if necessary; and then go to Save as: JPG File Interchange Format. It will end up the correct size for our projector. If you want a worksheet explaining this process step by step for PowerPoint; then email me at: <a href="mailto:leighccwebmaster@yahoo.co.uk">leighccwebmaster@yahoo.co.uk</a>